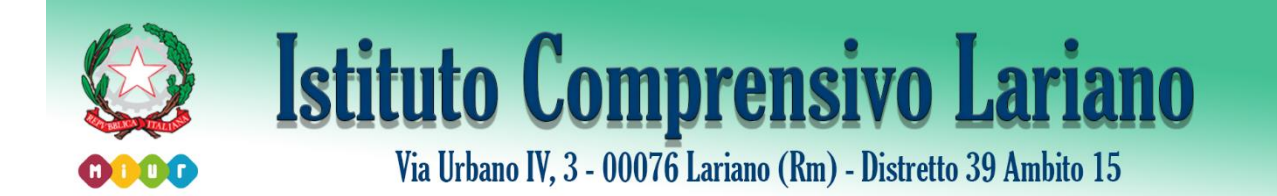

## ATTIVAZIONE DELL'ACCOUNT STUDENTE E PRIMO ACCESSO

Le credenziali per l'accesso (nome utente e password) verranno consegnate agli studenti dal docente coordinatore di classe.

Si consiglia di effettuare il primo accesso dal computer e non da smartphone, utilizzando il browser Chrome.

Per eseguire il primo accesso, seguire le seguenti istruzioni:

- 1. Digitare www.google.it nella barra degli indirizzi del browser web;
- 2. Selezionare il pulsante blu "Accedi" in alto a destra; nel caso in cui un altro utente abbia precedentemente effettuato l'accesso, sarà necessario cliccare sull'icona relativa all'utente e scegliere la voce "Aggiungi un altro account";
- 3. Inserire il nome utente e la password ricevuti;
- 4. Accettare i termini di servizio;
- 5. Effettuare la procedura per cambiare la password, scegliendone una personale.

Dopo aver svolto questi semplici passaggi, l'account è attivo e lo studente può iniziare ad usare i servizi di GSuite for Education seguendo le indicazioni dei docenti di classe e nel rispetto dei regolamenti adottati dall'IC Lariano.